# *fx-300ES PLUS User's Guide*

CASIO Worldwide Education Website <http://edu.casio.com>

CASIO EDUCATIONAL FORUM <http://edu.casio.com/forum/>

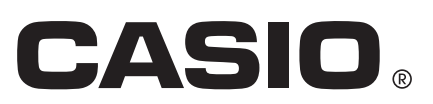

E

# **Contents**

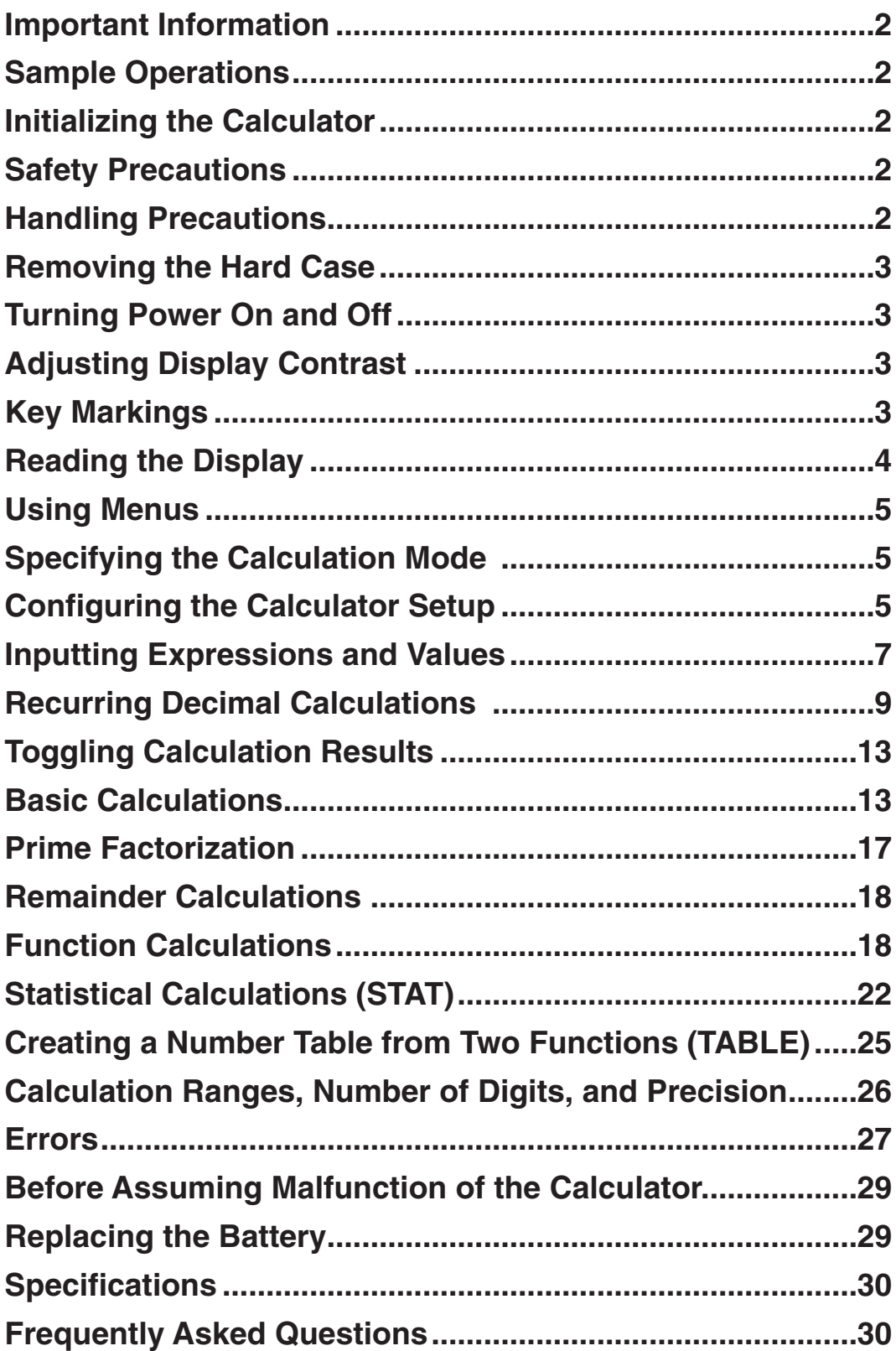

### <span id="page-2-0"></span> **Important Information**

- The displays and illustrations (such as key markings) shown in this User's Guide are for illustrative purposes only, and may differ somewhat from the actual items they represent.
- The contents of this manual are subject to change without notice.
- In no event shall CASIO Computer Co., Ltd. be liable to anyone for special, collateral, incidental, or consequential damages in connection with or arising out of the purchase or use of this product and items that come with it. Moreover, CASIO Computer Co., Ltd. shall not be liable for any claim of any kind whatsoever by any other party arising out of the use of this product and the items that come with it.
- Be sure to keep all user documentation handy for future reference.

### **Sample Operations**

Sample operations in this manual are indicated by a  $\mathscr P$  icon. Unless specifically stated, all sample operations assume that the calculator is in its initial default setup. Use the procedure under "Initializing the Calculator" to return the calculator to its initial default setup.

For information about the MATH, LINE, Deg, and Rad marks that are shown in the sample operations, see "Configuring the Calculator Setup".

# **Initializing the Calculator**

Perform the following procedure when you want to initialize the calculator and return the calculation mode and setup to their initial default settings. Note that this operation also clears all data currently in calculator memory.  $\sqrt{9}$  (CLR)  $\sqrt{3}$  (All)  $\equiv$  (Yes)

### **Safety Precautions**

### **Battery**

- Keep batteries out of the reach of small children.
- Use only the type of battery specified for this calculator in this manual.

# **Handling Precautions**

• **Even if the calculator is operating normally, replace the battery at least once every three years (LR44 (GPA76)).** 

 A dead battery can leak, causing damage to and malfunction of the calculator. Never leave a dead battery in the calculator. Do not try using the calculator while the battery is completely dead.

- **The battery that comes with the calculator discharges slightly during shipment and storage. Because of this, it may require replacement sooner than the normal expected battery life.**
- **Do not use an oxyride battery\* or any other type of nickel-based primary battery with this product. Incompatibility between such batteries and product specifications can result in shorter battery life and product malfunction.**
- **Avoid use and storage of the calculator in areas subjected to temperature extremes, and large amounts of humidity and dust.**
- **Do not subject the calculator to excessive impact, pressure, or bending.**
- <span id="page-3-0"></span>• **Never try to take the calculator apart.**
- **Use a soft, dry cloth to clean the exterior of the calculator.**
- **Whenever discarding the calculator or batteries, be sure to do so in accordance with the laws and regulations in your particular area.**
- \* Company and product names used in this manual may be registered trademarks or trademarks of their respective owners.

### **Removing the Hard Case**

Before using the calculator, slide its hard case downwards to remove it, and then affix the hard case to the back of the calculator as shown in the illustration nearby.

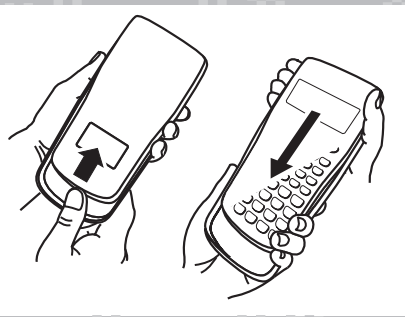

### **Turning Power On and Off**

Press  $[ON]$  to turn on the calculator. Press  $\overline{\text{SHT}}$   $\overline{\text{AG}}$  (OFF) to turn off the calculator.

### **Auto Power Off**

Your calculator will turn off automatically if you do not perform any operation for about 10 minutes. If this happens, press the [ON] key to turn the calculator back on.

### **Adjusting Display Contrast**

Display the CONTRAST screen by performing the following key operation:  $[N/H][N]$  (SETUP)  $\odot$   $\ddot{Z}$  (< CONT >). Next, use  $\odot$  and  $\odot$  to adjust contrast. After the setting is the way you want, press [AC].

**Important:** If adjusting display contrast does not improve display readability, it probably means that battery power is low. Replace the battery.

### **Key Markings**

Pressing the SHFT or ALPHA key followed by a second key performs the alternate function of the second key. The alternate function is indicated by the text printed above the key.

The following shows what the different colors of the alternate function key text mean.

**Alternate function**

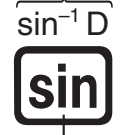

**Keycap function**

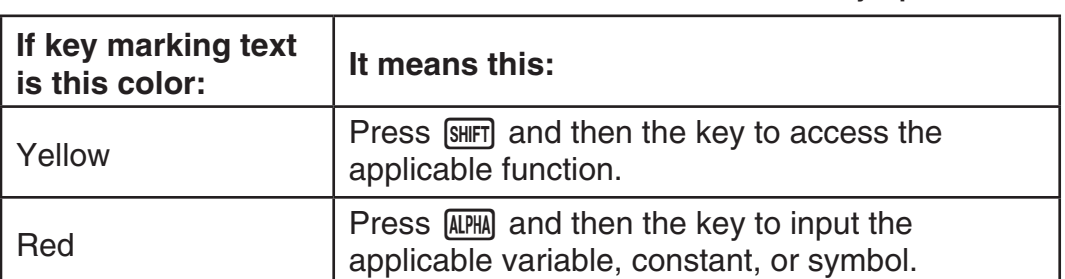

# <span id="page-4-0"></span> **Reading the Display**

The display of the calculator shows expressions you input, calculation results, and various indicators.

**Input expression Indicators** 

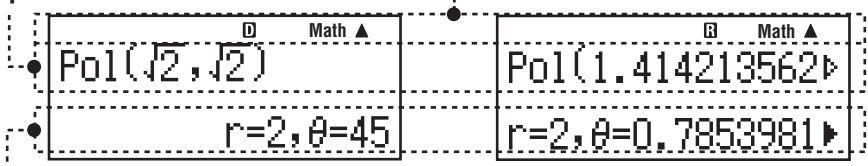

### **Calculation result**

- $\cdot$  If a  $\triangleright$  indicator appears on the right side of the calculation result, it means the displayed calculation result continues to the right. Use  $\odot$  and  $\odot$  to scroll the calculation result display.
- If a  $\triangleright$  indicator appears on the right side of the input expression, it means the displayed calculation continues to the right. Use  $\odot$  and  $\odot$  to scroll the input expression display. Note that if you want to scroll the input expression while both the  $\triangleright$  and  $\triangleright$  indicators are displayed, you will need to press  $AC$ first and then use  $\odot$  and  $\odot$  to scroll.

### **Display indicators**

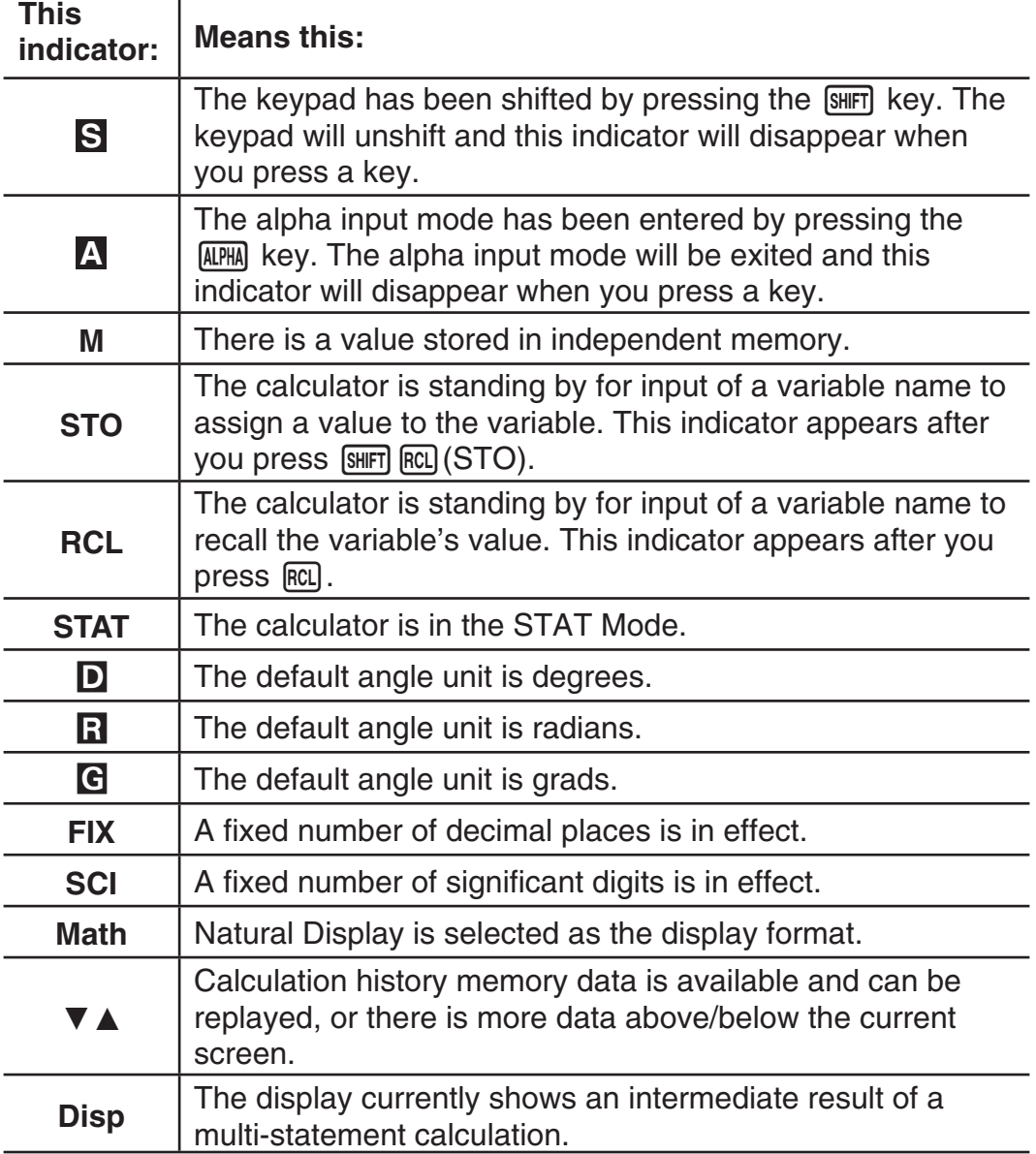

 **Important:** For some type of calculation that takes a long time to execute, the display may show only the above indicators (without any value) while it performs the calculation internally.

# <span id="page-5-0"></span> **Using Menus**

Some of the calculator's operations are performed using menus. Pressing  $[MDDE]$  or  $[hyp]$ , for example, will display a menu of applicable functions.

The following are the operations you should use to navigate between menus.

- You can select a menu item by pressing the number key that corresponds to the number to its left on the menu screen.
- The  $\blacktriangledown$  indicator in the upper right corner of a menu means there is another menu below the current one. The  $\blacktriangle$  indicator means another menu above. Use  $\odot$  and  $\odot$  to switch between menus.
- To close a menu without selecting anything, press [AC].

# **Specifying the Calculation Mode**

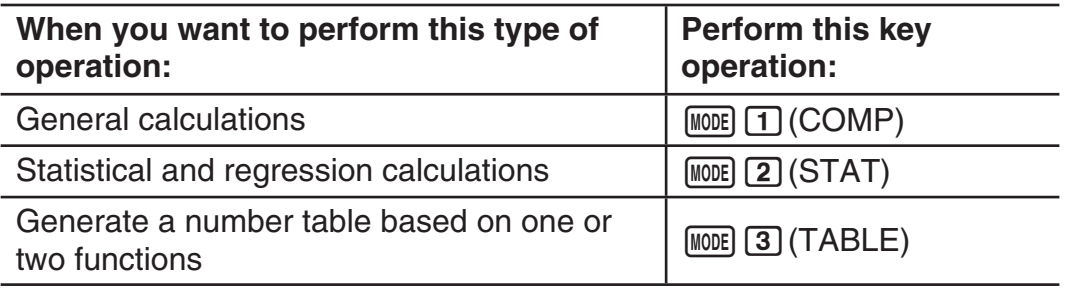

 **Note:** The initial default calculation mode is the COMP Mode.

# **Configuring the Calculator Setup**

First perform the following key operation to display the setup menu:  $\mathbb{R}$  (MODE) (SETUP). Next, use  $\odot$  and  $\odot$  and the number keys to configure the settings you want.

Underlined ( \_\_\_ ) settings are initial defaults.

1**MthIO** 2**LineIO** Specifies the display format.

**Natural Display (MthIO)** causes fractions, irrational numbers, and other expressions to be displayed as they are written on paper.

**MthIO:** Selects MathO or LineO. MathO displays L

input and calculation results using the same format as they are written on paper. LineO displays input the same way as MathO, but calculation results are displayed in linear format.

**Linear Display (LineIO)** causes fractions and other expressions to be displayed in a single line.

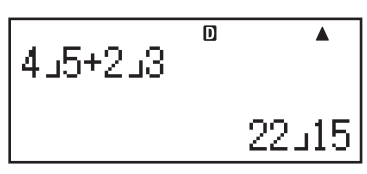

**Note:** • The calculator switches to Linear Display automatically whenever you enter the STAT Mode. • In this manual, the **MATH** symbol next to a sample operation indicates Natural Display (MathO), while the **LINE** symbol indicates Linear Display.

3**Deg** 4**Rad** 5**Gra** Specifies degrees, radians or grads as the angle unit for value input and calculation result display.

**Note:** In this manual, the **Deg** symbol next to a sample operation indicates degrees, while the R<sub>ad</sub> symbol indicates radians.

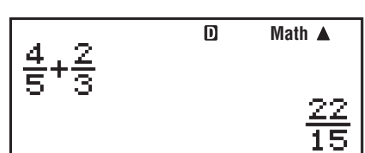

6**Fix** 7**Sci** 8**Norm** Specifies the number of digits for display of a calculation result.

**Fix:** The value you specify (from 0 to 9) controls the number of decimal places for displayed calculation results. Calculation results are rounded off to the specified digit before being displayed.

Example:  $\Box \overline{N} = 100 \div 7 = 14.286$  (Fix 3) 14.29 (Fix 2)

 **Sci:** The value you specify (from 1 to 10) controls the number of significant digits for displayed calculation results. Calculation results are rounded off to the specified digit before being displayed.

Example: **LINE**  $1 \div 7 = 1.4286 \times 10^{-1}$  (Sci 5)  $1.429 \times 10^{-1}$  (Sci 4)

**Norm:** Selecting one of the two available settings (Norm 1, Norm 2) determines the range in which results will be displayed in non-exponential format. Outside the specified range, results are displayed using exponential format.

Norm 1:  $10^{-2} > |x|$ ,  $|x| \ge 10^{10}$  Norm 2:  $10^{-9} > |x|$ ,  $|x| \ge 10^{10}$ Example: **LINE**  $1 \div 200 = 5 \times 10^{-3}$  (Norm 1) 0.005 (Norm 2)

**⊙ 1** ab/c ⊙ 2 d/c Specifies either mixed fraction (ab/c) or improper fraction (d/c) for display of fractions in calculation results.

c3**STAT** 1**ON ;** 2**OFF** Specifies whether or not to display a FREQ (frequency) column in the STAT Mode Stat Editor.

 $\odot$  **4** TABLE **1** f(x) ; **2** f(x),g(x) Specifies whether to use function  $f(x)$ only or the two functions  $f(x)$  and  $g(x)$  in the TABLE Mode.

c5**Rdec** 1**ON ;** 2**OFF** Specifies whether or not to display calculation results using recurring decimal form.

c6**Disp** 1**Dot;** 2**Comma** Specifies whether to display a dot or a comma for the calculation result decimal point. A dot is always displayed during input.

 **Note:** When dot is selected as the decimal point, the separator for multiple results is a comma (,). When comma is selected, the separator is a semicolon (;).

⊙  $\boxed{7}$  < CONT Adjusts display contrast. See "Adjusting Display Contrast" for details.

### **Initializing Calculator Settings**

Perform the following procedure to initialize the calculator, which returns the calculation mode to COMP and returns all other settings, including setup menu settings, to their initial defaults.

 $[SHIF]$   $[9]$  (CLR)  $[1]$  (Setup)  $[=]$  (Yes)

### <span id="page-7-0"></span> **Inputting Expressions and Values**

### **Basic Input Rules**

Calculations can be input in the same form as they are written. When you press  $\equiv$  the priority sequence of the input calculation will be evaluated automatically and the result will appear on the display.

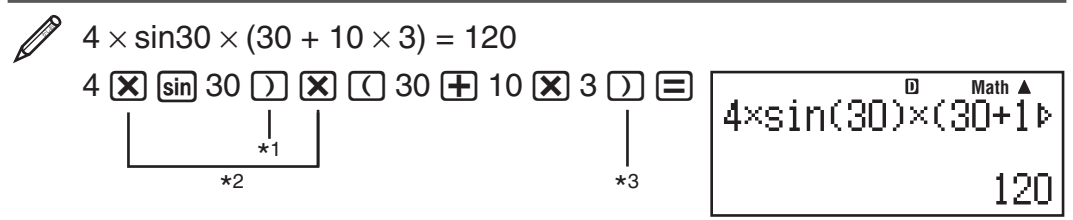

- \*<sup>1</sup> Input of the closing parenthesis is required for sin, sinh, and other functions that include parentheses.
- \*<sup>2</sup> These multiplication symbols  $(x)$  can be omitted. A multiplication symbol can be omitted when it occurs immediately before an opening parenthesis, immediately before sin or other function that includes parentheses, immediately before the Ran# (random number) function, or immediately before a variable (A, B, C, D, E, F, M, X, Y), π or *e* .
- \*<sup>3</sup> The closing parenthesis immediately before the  $\Xi$  operation can be omitted.

Input example omitting  $\left[\mathbf{\overline{X}}\right]^{*2}$  and  $\left[\overline{Y}\right]^{*3}$  operations in the above example.

 $4 \sin 30$   $\textcircled{1}$   $\textcircled{1}$  30  $\textcircled{1}$  30  $\textcircled{1}$  10  $\textcircled{1}$  3  $\textcircled{1}$   $\left| 4 \sin(30)$  ( $30 + \overline{10} \times 3$ 

 $\overline{\mathbf{p}}$ **Math**120

**Note:** • If the calculation becomes longer than the screen width during input, the screen will scroll automatically to the right and the  $\blacktriangleleft$  indicator will appear on the display. When this happens, you can scroll back to the left by using  $\bigcirc$  and  $\bigcirc$  to move the cursor. • When Linear Display is selected, pressing  $\odot$  will cause the cursor to jump to the beginning of the calculation, while  $\odot$  will jump to the end. • When Natural Display is selected, pressing  $\odot$  while the cursor is at the end of the input calculation will cause it to jump to the beginning, while pressing  $\bigcirc$  while the cursor is at the beginning will cause it to jump to the end. • You can input up to 99 bytes for a calculation. Each numeral, symbol, or function normally uses one byte. Some functions require three to 13 bytes.  $\bullet$  The cursor will change shape to  $\blacksquare$  when there are 10 bytes or less of allowed input remaining. If this happens, end calculation input and then press  $\equiv$ .

### **Calculation Priority Sequence**

The priority sequence of input calculations is evaluated in accordance with the rules below. When the priority of two expressions is the same, the calculation is performed from left to right.

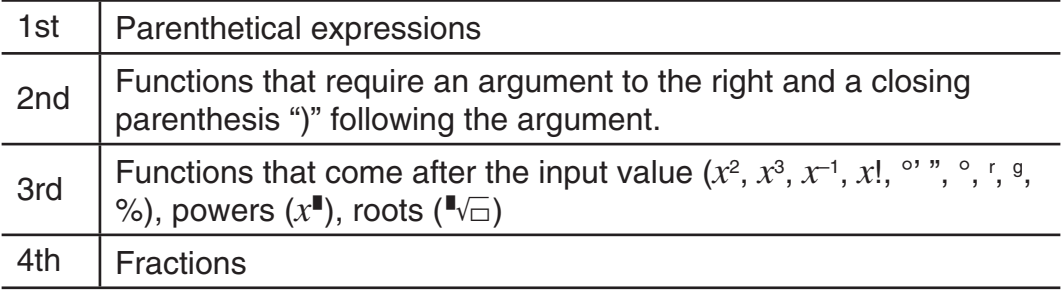

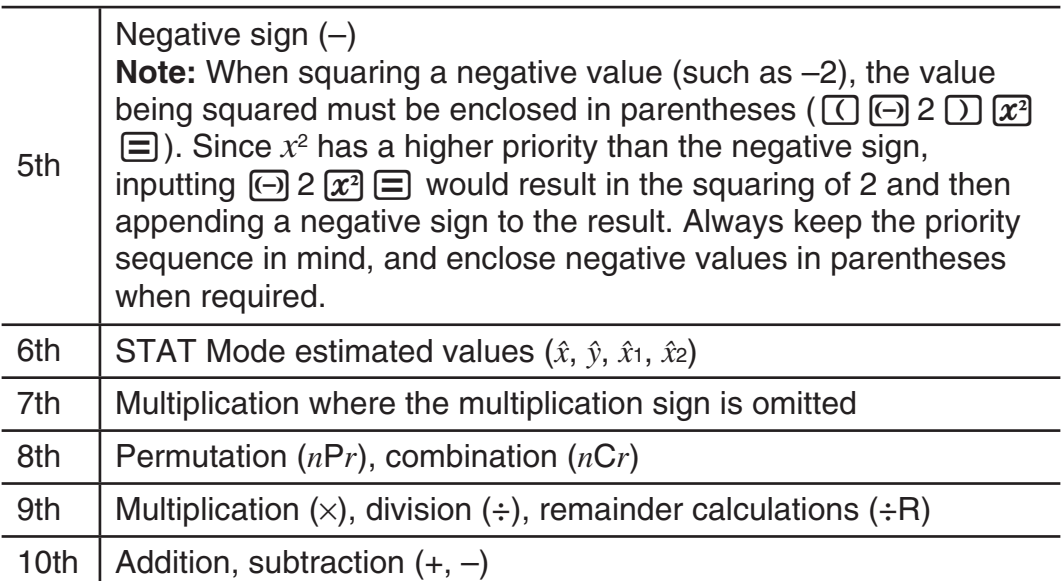

### **Inputting with Natural Display**

Selecting Natural Display makes it possible to input and display fractions and certain functions (log,  $x^2$ ,  $x^3$ ,  $x^{\blacksquare}$ ,  $\sqrt{\blacksquare}$ ,  $\sqrt[3]{\blacksquare}$ ,  $x^{-1}$ , 10<sup> $\blacksquare$ </sup>, *e*<sup> $\blacksquare$ </sup>, Abs) just as they are written in your textbook.

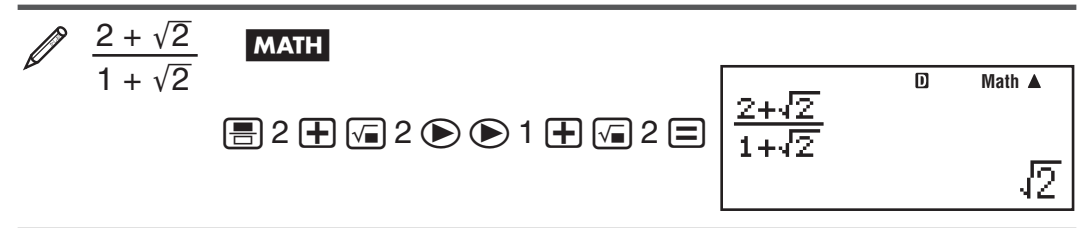

**Important:** • Certain types of expressions can cause the height of a calculation formula to be greater than one display line. The maximum allowable height of a calculation formula is two display screens (31 dots  $\times$  2). Further input will become impossible if the height of the calculation you are inputting exceeds the allowable limit. • Nesting of functions and parentheses is allowed. Further input will become impossible if you nest too many functions and/or parentheses. If this happens, divide the calculation into multiple parts and calculate each part separately.

Note: When you press  $\equiv$  and obtain a calculation result using Natural Display, part of the expression you input may be cut off. If you need to view the entire input expression again, press  $[AC]$  and then use  $\bigcirc$  and  $\bigcirc$  to scroll the input expression.

### **Using Values and Expressions as Arguments (Natural Display only)**

A value or an expression that you have already input can be used as the argument of a function. After you have input  $\frac{7}{6}$ , for example, you can make it the argument of  $\sqrt{\phantom{a}}$  , resulting in  $\sqrt{\frac{7}{6}}$  .

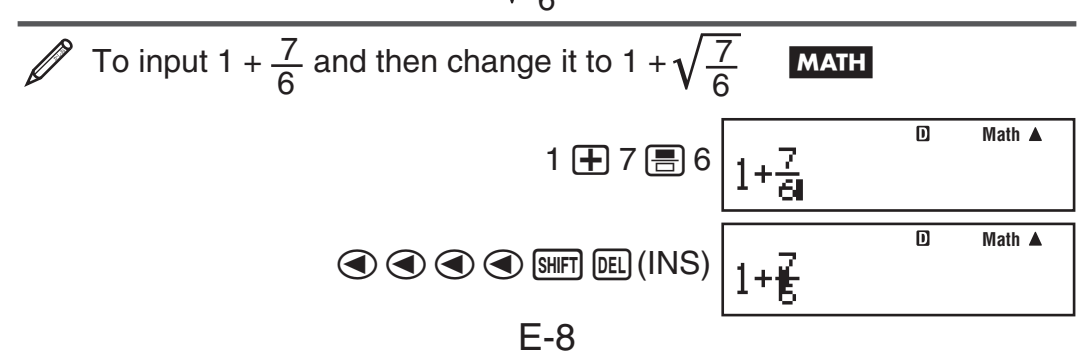

**Math**

 $\overline{\mathbf{D}}$ 

<span id="page-9-0"></span>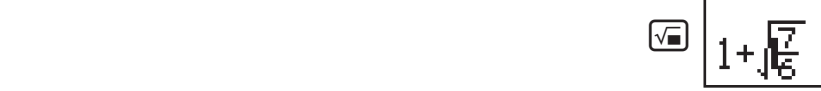

As shown above, the value or expression to the right of the cursor after **SHIFT** DELI (INS) are pressed becomes the argument of the function that is specified next. The range encompassed as the argument is everything up to the first open parenthesis to the right, if there is one, or everything up to the first function to the right (sin(30), log2(4), etc.)

This capability can be used with the following functions:  $\boxed{=}$ ,  $\boxed{\phantom{0}$ ,  $\boxed{\phantom{0}$ ,  $\phantom{0} }$  $\mathbf{X}$  ( $\mathbf{I}$   $\sqrt{-}$ ),  $\mathbf{S}$ HFT  $\mathbf{I}$  [0g]  $(10^{\mathbb{I}})$ ,  $\mathbf{S}$ HFT  $\mathbf{I}$   $\mathbf{I}$  $\mathbf{I}$  $\mathbf{I}$  $\mathbf{I}$  $\mathbf{I}$  $\mathbf{I}$  $\mathbf{I}$  $\mathbf{I}$  $\mathbf{I}$  $\mathbf{I}$  $\mathbf{I}$  $\mathbf{I}$  $\mathbf{I}$  $\mathbf{I}$  $\mathbf{I}$  $\mathbf{I}$  $\math$ 

### **Overwrite Input Mode (Linear Display only)**

You can select either insert or overwrite as the input mode, but only while Linear Display is selected. In the overwrite mode, text you input replaces the text at the current cursor location. You can toggle between the insert and overwrite modes by performing the operations:  $[SHFT]$  DEL (INS). The cursor appears as "**I**" in the insert mode and as "" in the overwrite mode.

 **Note:** Natural Display always uses the insert mode, so changing display format from Linear Display to Natural Display will automatically switch to the insert mode.

### **Correcting and Clearing an Expression**

**To delete a single character or function:** Move the cursor so it is directly to the right of the character or function you want to delete, and then press  $[0E]$ . In the overwrite mode, move the cursor so it is directly under the character or function you want to delete, and then press  $[PE]$ .

**To insert a character or function into a calculation:** Use  $\bigcirc$  and  $\bigcirc$  to move the cursor to the location where you want to insert the character or function and then input it. Be sure always to use the insert mode if Linear Display is selected.

**To clear all of the calculation you are inputting: Press [AC].** 

# **Recurring Decimal Calculations**

Your calculator uses a recurring decimal when you input a value. Calculation results also can be displayed using recurring decimal form whenever applicable.

### **Inputting a Recurring Decimal**

When inputting a recurrent decimal, press  $\overline{A}$   $\overline{A}$  ( $\overline{R}$ ) before inputting its period (repetend) and then input the period up to the ending value. To input the recurring decimal  $0.909090...$  ( $0.\overline{90}$ ), perform the following operation: " $0 \odot \text{AIPHA}$   $\sqrt{=}$  ( $\blacksquare$ ) 90".

**Important:** • If the value starts with an integer part (like: 12.3123123...), do not include the integer part when inputting the period (12.312).• Recurring decimal input is possible only when Natural Display is selected.

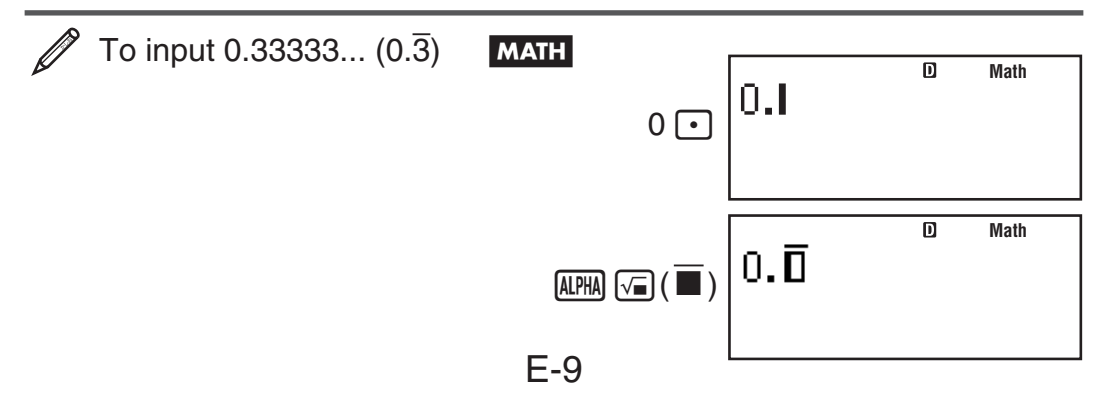

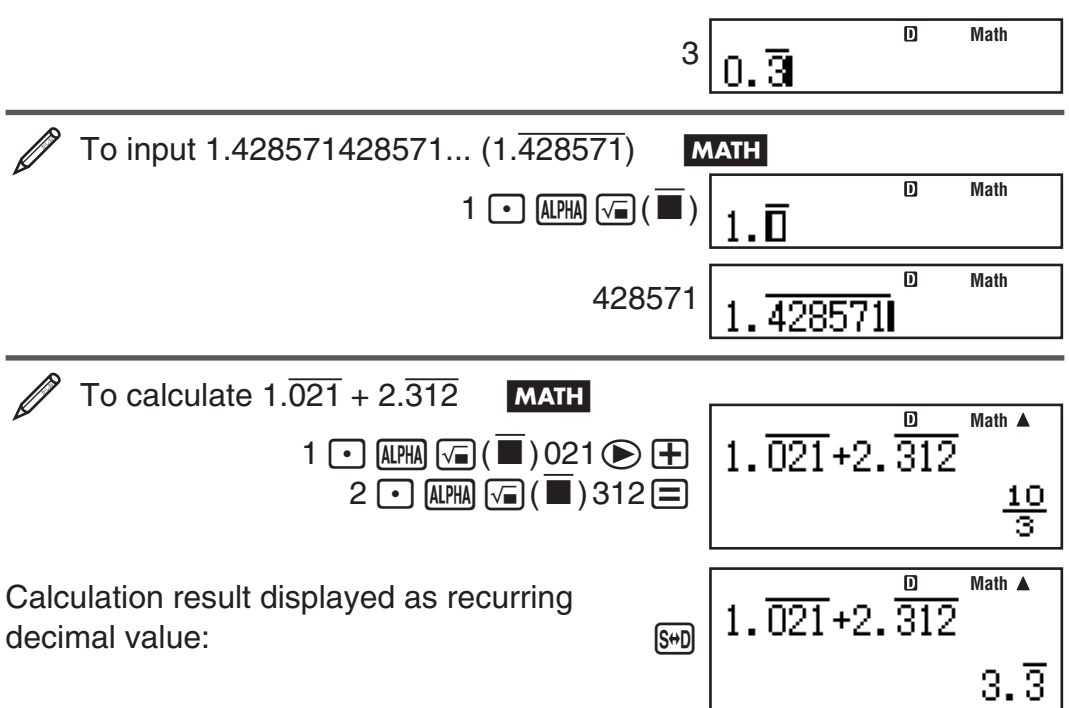

**Note:** • You can specify up to 14 decimal places for the recurring decimal period. If you input more than 14 decimal places, the value will be treated as a terminating decimal and not a recurring decimal. • Recurring decimal value input can be performed regardless of the Rdec setting on the setup menu.

### **Displaying a Calculation Result as a Recurring Decimal Value**

Calculation results that can be displayed as recurring decimal values will be displayed as such when ON is selected for the Rdec setting on the setup menu. Pressing the  $\left[\frac{1}{2}\right]$  key will cycle between the available calculation result formats as shown below.

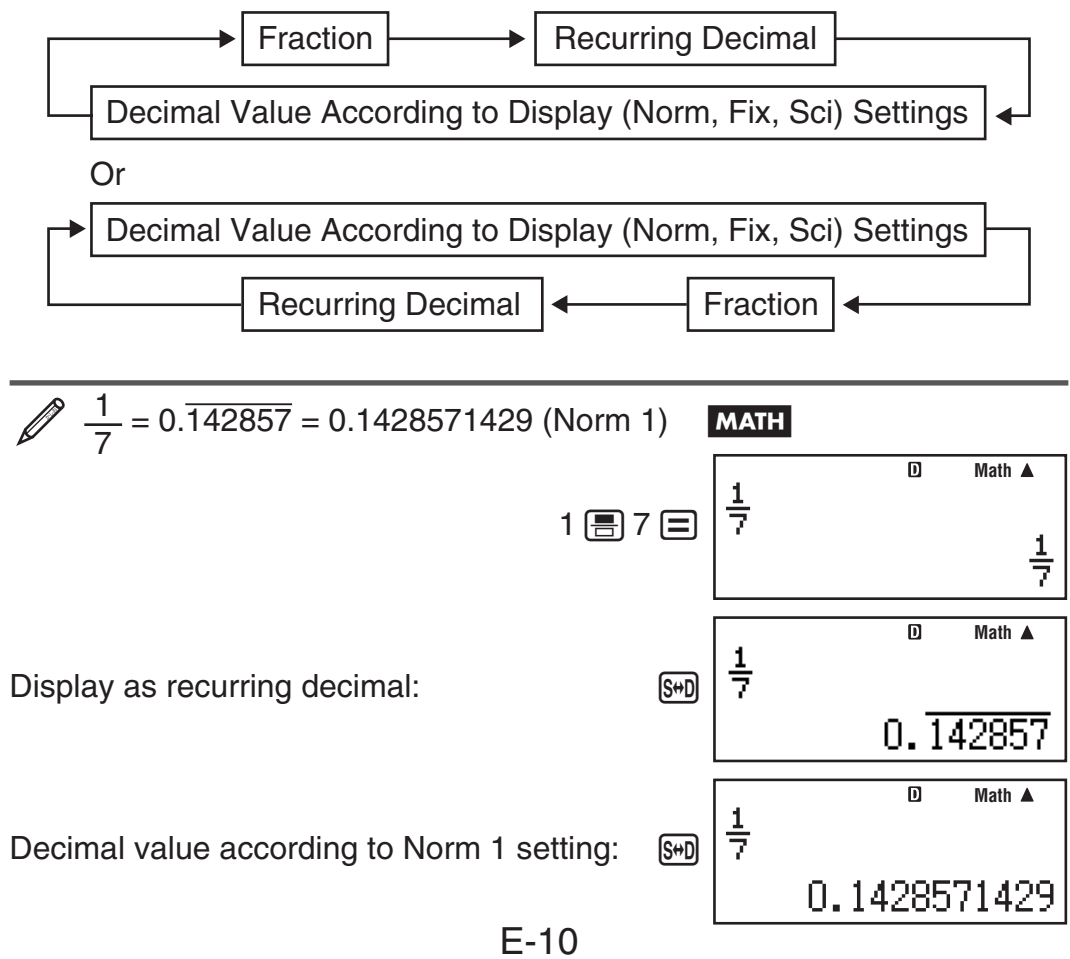

Return to initial display format (fraction):  $\sqrt{s+D}$ 

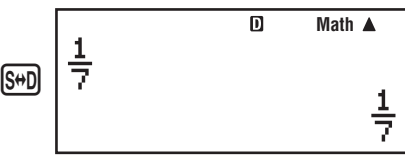

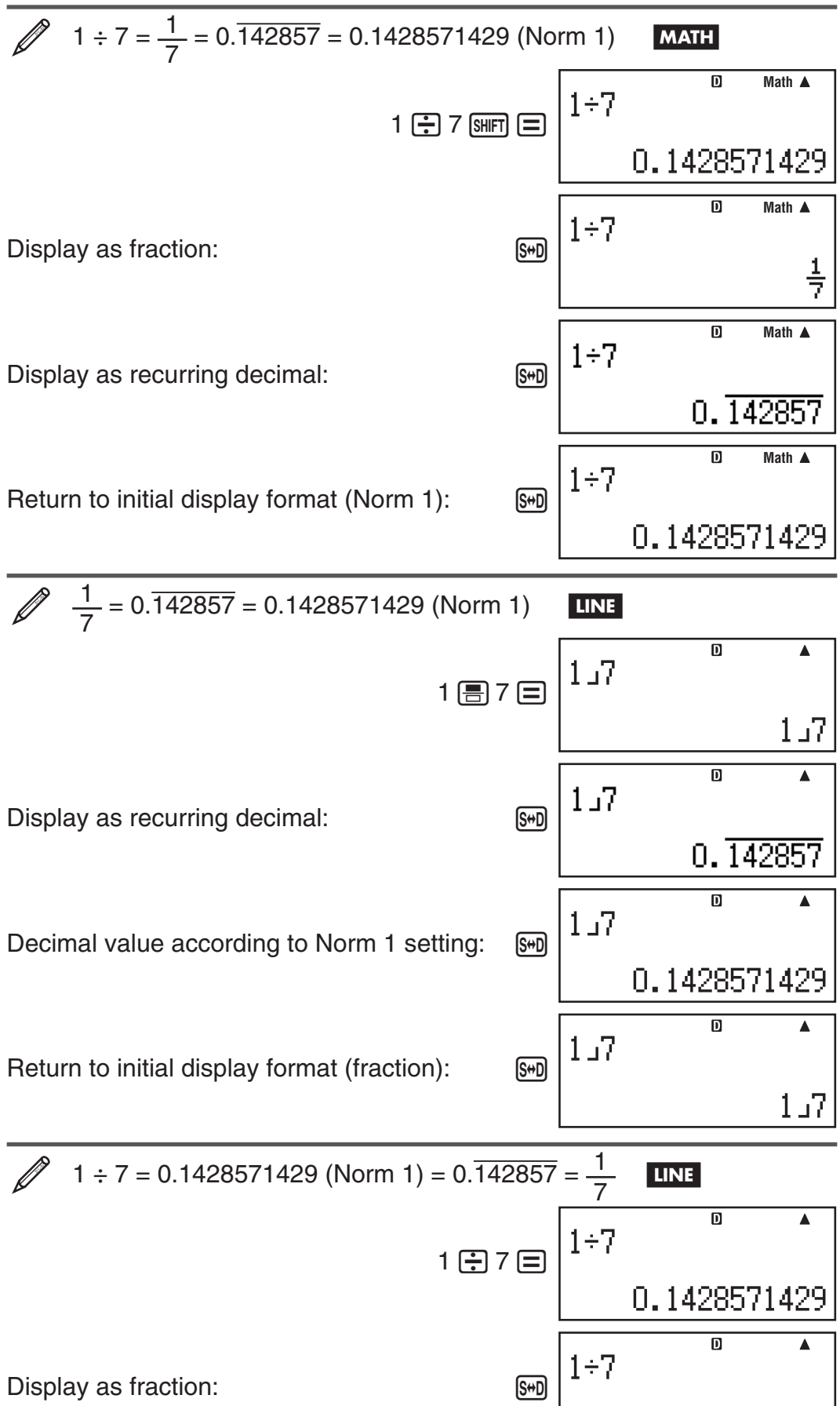

### E-11

 $1\,\mu$ 

Return to initial display format (Norm 1): FORD

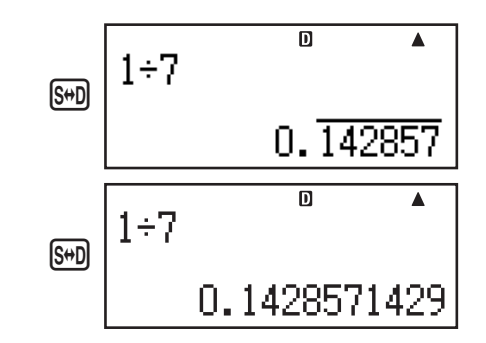

### **Conditions for Displaying a Calculation Result as a Recurring Decimal**

If a calculation result satisfies the following conditions, pressing  $\mathbb{S}$  will display it as a recurring decimal value.

- The total number of digits used in the mixed fraction (including integer, numerator, denominator, and separator symbol) must be no more than 10.
- The data size of value to be displayed as the recurring decimal must be no larger than 99 bytes. Each value and the decimal point require one byte, and each digit of the period requires one byte. The following, for example, would require of total of 8 bytes (4 bytes for the values, 1 byte for the decimal point, 3 bytes for the period):  $0.\overline{123}$

**Note:** For information about switching the display format of a calculation result when OFF is selected for the Rdec setting on the setup menu, see "Toggling Calculation Results".

### **Recurring Decimal Examples**

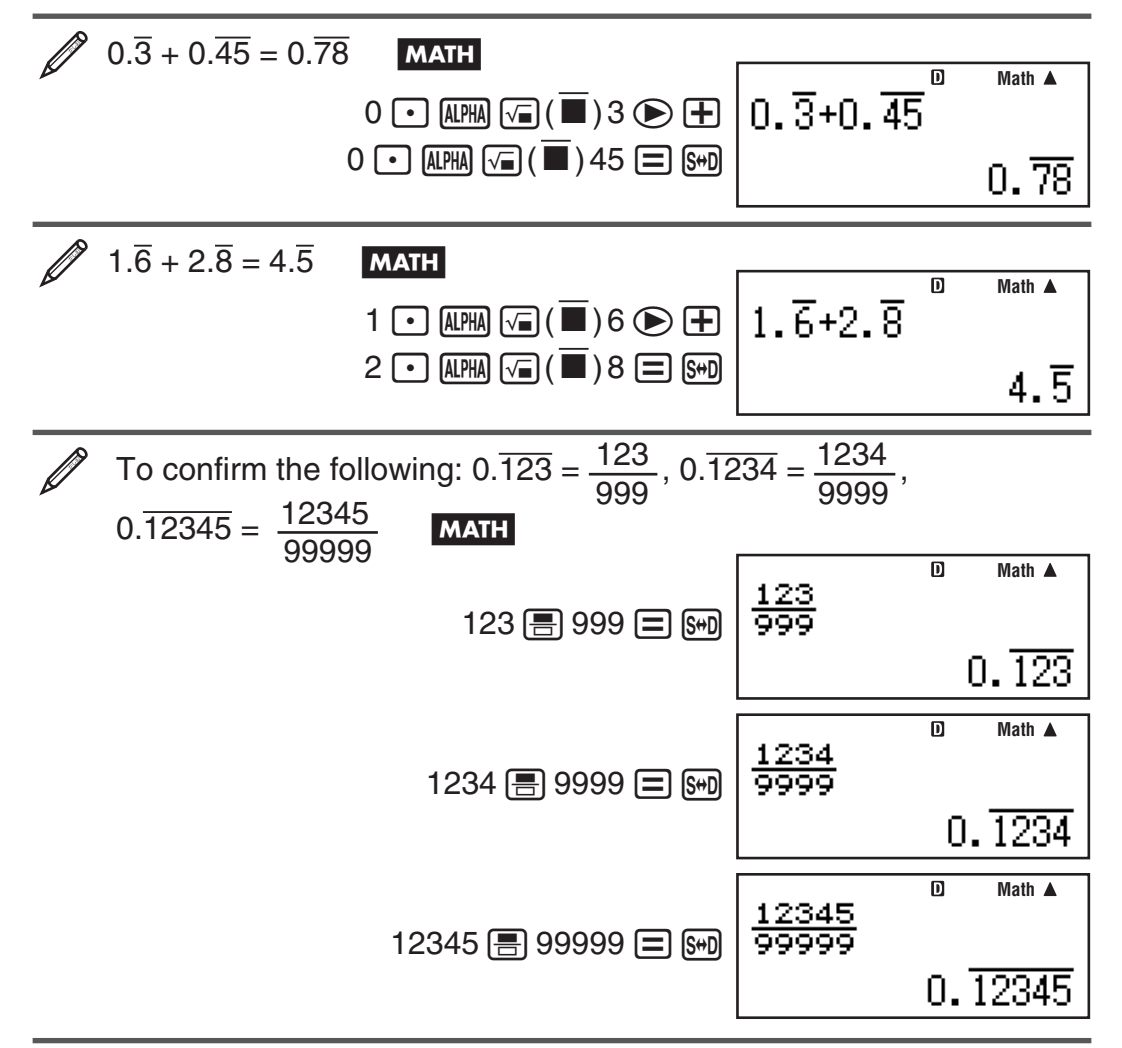

# <span id="page-13-0"></span> **Toggling Calculation Results**

While Natural Display is selected, each press of  $\mathbb{S}$  will toggle the currently displayed calculation result between its fraction form and decimal form, its  $\sqrt{\ }$  form and decimal form, or its  $\pi$  form and decimal form.

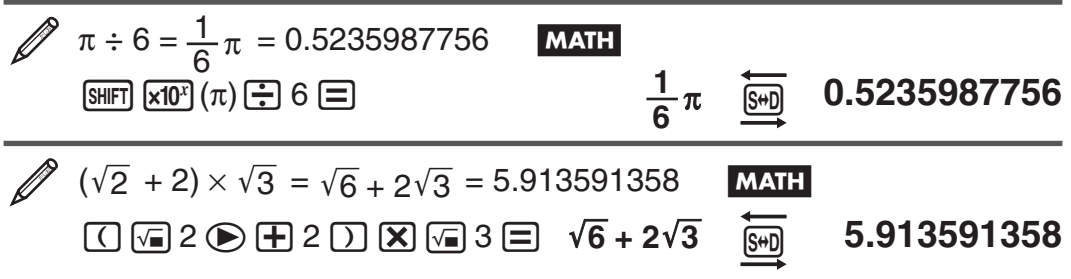

While Linear Display is selected, each press of  $\mathbb{S}$  will toggle the currently displayed calculation result between its decimal form and fraction form.

![](_page_13_Picture_333.jpeg)

**Important:** • Depending on the type of calculation result that is on the display when you press the  $\left[\frac{1}{2}n\right]$  key, the conversion process may take some time to perform. • With certain calculation results, pressing the  $\sqrt{s}$  key will not convert the displayed value.• When ON is selected for Rdec on the setup menu, pressing  $\left[\frac{1}{2}\right]$  will switch the calculation result to recurring decimal form. For details, see "Recurring Decimal Calculations".• You cannot switch from decimal form to mixed fraction form if the total number of digits used in the mixed fraction (including integer, numerator, denominator, and separator symbols) is greater than 10.

**Note:** With Natural Display (MathO), pressing  $\boxed{\text{m}}$   $\boxed{\text{m}}$  instead of  $\boxed{\text{m}}$  after inputting a calculation will display the calculation result in decimal form. Pressing  $[$ s+0] after that will switch the calculation result to recurring decimal form, fraction form or  $\pi$  form. The  $\sqrt{\ }$  form of the result will not appear in this case.

### **Basic Calculations**

### **Fraction Calculations**

Note that the input method for fractions is different, depending upon whether you are using Natural Display or Linear Display.

![](_page_13_Figure_10.jpeg)

![](_page_14_Picture_279.jpeg)

 **Note:** • Mixing fractions and decimal values in a calculation while Linear Display is selected will cause the result to be displayed as a decimal value. • Fractions in calculation results are displayed after being reduced to their lowest terms.

**To switch a calculation result between improper fraction and mixed fraction form:** Perform the following key operation:  $\frac{\text{SHE}}{\text{SHE}}$  (a  $\frac{D}{C}$  +  $\frac{D}{C}$ )

**To switch a calculation result between fraction and decimal form:**   $Press$   $S/D$ .

### **Percent Calculations**

Inputting a value and pressing  $\boxed{|\mathbb{C}|^{(2)}}$  causes the input value to become a percent.

![](_page_14_Picture_280.jpeg)

### **Degree, Minute, Second (Sexagesimal) Calculations**

Performing an addition or subtraction operation between sexagesimal values, or a multiplication or division operation between a sexagesimal value and a decimal value will cause the result to be displayed as a sexagesimal value. You also can convert between sexagesimal and decimal. The following is the input format for a sexagesimal value: {degrees}  $\binom{1}{1}$  {minutes}  $\binom{1}{1}$  $\{seconds\}$   $\overline{$ .

 **Note:** You must always input something for the degrees and minutes, even if they are zero.

![](_page_14_Picture_281.jpeg)

### **Multi-Statements**

You can use the colon character (:) to connect two or more expressions and execute them in sequence from left to right when you press  $\equiv$ .

![](_page_15_Picture_0.jpeg)

 $\boxed{\text{SHFT}}$  ENG (← ) 0.000123×10<sup>6</sup>

### **Using Engineering Notation**

A simple key operation transforms a displayed value to engineering notation.

![](_page_15_Picture_277.jpeg)

### **Calculation History**

In the COMP Mode, the calculator remembers up to approximately 200 bytes of data for the newest calculation. You can scroll through calculation history contents using  $\bigcirc$  and  $\bigcirc$ .

![](_page_15_Picture_278.jpeg)

**Note:** Calculation history data is all cleared whenever you press [ON], when you change to a different calculation mode, when you change the display format, or whenever you perform any reset operation.

### **Replay**

While a calculation result is on the display, you can press  $\bigcirc$  or  $\bigcirc$  to edit the expression you used for the previous calculation.

![](_page_15_Picture_279.jpeg)

**Note:** If you want to edit a calculation when the  $\triangleright$  indicator is on the right side of a calculation result display (see "Reading the Display"), press [AC] and then use  $\bigcirc$  and  $\bigcirc$  to scroll the calculation.

### **Answer Memory (Ans)/Previous Answer Memory (PreAns)**

The last calculation result obtained is stored in Ans (answer) memory. The calculation result obtained prior to the last one is stored in PreAns (previous answer) memory. Displaying the result of a new calculation will move current Ans memory contents to PreAns memory and store the new calculation

results in Ans memory. PreAns memory can be used only in the COMP Mode. PreAns memory contents are cleared whenever the calculator enters another mode from the COMP Mode.

![](_page_16_Figure_1.jpeg)

For  $T_{k+2} = T_{k+1} + T_k$  (Fibonacci sequence), determine the sequence from T<sub>1</sub> to T<sub>5</sub>. Note however, that T<sub>1</sub> = 1 and T<sub>2</sub> = 1. **MATH** 

![](_page_16_Figure_3.jpeg)

### **Variables (A, B, C, D, E, F, X, Y)**

Your calculator has eight preset variables named A, B, C, D, E, F, X, and Y. You can assign values to variables and also use the variables in calculations.

 $\mathscr N$  To assign the result of 3 + 5 to variable A 3 + 5 1t(STO) y(A) **8**

<span id="page-17-0"></span>![](_page_17_Picture_233.jpeg)

### **Independent Memory (M)**

You can add calculation results to or subtract results from independent memory. The "M" appears on the display when there is any value other than zero stored in independent memory.

![](_page_17_Picture_234.jpeg)

 **Note:** Variable M is used for independent memory.

### **Clearing the Contents of All Memories**

Ans memory, independent memory, and variable contents are retained even if you press  $[AC]$ , change the calculation mode, or turn off the calculator. PreAns memory contents are retained even if you press [AC] and turn off the calculator without exiting the COMP Mode. Perform the following procedure when you want to clear the contents of all memories.

 $[9]$  (CLR)  $[2]$  (Memory)  $[3]$  (Yes)

# **Prime Factorization**

In the COMP Mode, you can factor a positive integer up to 10 digits into prime factors up to three digits.

![](_page_17_Figure_10.jpeg)

When you perform prime factorization on a value that includes a factor that is prime number with more than three digits, the part that cannot be factored will be enclosed in parentheses on the display.

To perform prime factorization on 4104676 (=  $2^2 \times 1013^2$ )

 $\boxed{\text{m}}$  (FACT)  $\boxed{2^2 \times (1026169)}$ 

Any one of the following operations will exit prime factorization result display. • Pressing  $\boxed{\text{SHFT}}$   $\boxed{\cdot \cdot \cdot \cdot}$  (FACT) or  $\boxed{\equiv}$ .

- Pressing any of the following keys:  $\boxed{[N]}$  or  $\boxed{[N]}$ .
- Using the setup menu to change the angle unit setting (Deg, Rad, Gra) or the display digits setting (Fix, Sci, Norm).

<span id="page-18-0"></span>**Note:** • You will not be able to execute prime factorization while a decimal value, fraction, or negative value calculation result is displayed. Trying to do so will cause a math error (Math ERROR). • You will not be able to execute prime factorization while the result of a calculation that uses Pol, Rec, ÷R is displayed.

### **Remainder Calculations**

You can use the  $\div R$  function in order to obtain the quotient and remainder in a division calculation.

![](_page_18_Figure_3.jpeg)

**Note:** • Only the quotient value of a ÷R calculation is stored in Ans memory. • Assigning the result of a remainder division calculation to a variable will assign the quotient value only. Performing the operation 5  $\text{SIBIF}$   $\text{[Abs]}$   $\div$ R) 2  $\left[\frac{1}{2}E\right]$   $\left[\frac{1}{2}E\right]$   $\left(\frac{1}{2}E\right)$   $\left(\frac{1}{2}E\right)$   $\left(\frac{1}{2}E\right)$   $\left(\frac{1}{2}E\right)$   $\left(\frac{1}{2}E\right)$   $\left(\frac{1}{2}E\right)$   $\left(\frac{1}{2}E\right)$   $\left(\frac{1}{2}E\right)$   $\left(\frac{1}{2}E\right)$   $\left(\frac{1}{2}E\right)$   $\left(\frac{1}{2}E\right)$   $\left(\frac{1}{2}E$ a value of 2 to X.  $\bullet$  If a ÷R calculation is part of a multi-step calculation, only the quotient is passed on to the next operation. (Example: 10  $\overline{+}$  17  $\overline{S}$  (Albs)  $(\div R)$  6  $\equiv$   $\rightarrow$  10 + 2) • Operation of the  $\equiv$  and  $\rightarrow$  keys is disabled while a remainder division result is on the display.

### **Cases when Remainder Division becomes Non-remainder Division**

If either of the following conditions exists when you perform a remainder division operation, the calculation will be treated as normal (non-remainder) division.

- When either the dividend or the divisor is a very large value  $Example: 200000000000$   $\boxed{\text{SHFT}}$   $\boxed{\text{Abs}}$   $\div$ R) 17  $\boxed{=}$  $\rightarrow$  Calculated as: 20000000000 ÷ 17
- When the quotient is not a positive integer, or if the remainder is not a positive integer or positive fractional value Example:  $\overline{(-)}$  5  $\overline{S}$   $\overline{S}$   $\over$

# **Function Calculations**

For actual operations using each function, see the "Examples" section following the list below.

 $\pi$ :  $\pi$  is displayed as 3.141592654, but  $\pi$  = 3.14159265358980 is used for internal calculations.

 *e* **:** *e* is displayed as 2.718281828, but *e* = 2.71828182845904 is used for internal calculations.

**sin, cos, tan, sin<sup>-1</sup>, cos<sup>-1</sup>, tan<sup>-1</sup>: Trigonometric functions. Specify the** angle unit before performing calculations. See  $\mathbb{Z}_1$ .

**sinh, cosh, tanh, sinh<sup>-1</sup>, cosh<sup>-1</sup>, tanh<sup>-1</sup>; Hyperbolic functions. Input a** function from the menu that appears when you press [wp]. The angle unit setting does not affect calculations. See  $\mathbb{Z}_2$ .

°, <sup>r</sup>, <sup>g</sup>: These functions specify the angle unit. ° specifies degrees, <sup>r</sup> radians, and  $9$  grads. Input a function from the menu that appears when you perform the following key operation:  $\boxed{\text{SHFT}}$   $\boxed{\text{Ans}}$  (DRG $\blacktriangleright$ ). See  $\mathbb{Z}$ 3.

10<sup>,  $e^{\parallel}$ </sup> Exponential functions. Note that the input method is different depending upon whether you are using Natural Display or Linear Display. See **4**.

**log:** Logarithmic function. Use the  $\lceil \log \rceil$  key to input log b as log  $(a, b)$ . Base 10 is the default setting if you do not input anything for  $a$ . The  $\left[\right]$  key also can be used for input, but only while Natural Display is selected. In this case, you must input a value for the base. See  $\mathscr{D}_5$ .

**In:** Natural logarithm to base  $e$ . See  $\mathscr{D}_6$ .

*x*<sup>2</sup>, *x*<sup>3</sup>, *x*<sup>∎</sup>, √■, <sup>3</sup>√■, <sup>∎</sup>√□, *x*<sup>-1</sup>: Powers, power roots, and reciprocals. Note that the input methods for  $x^{\text{I}}, \sqrt{\text{I}}, \sqrt[3]{\text{I}}$ , and  $\sqrt[\text{I}]{\text{I}}$  are different depending upon whether you are using Natural Display or Linear Display. See  $\mathbb{Z}_7$ .

**Note:** The following functions cannot be input in consecutive sequence:  $x^2$ ,  $x^3$ ,  $x^{\blacksquare}$ ,  $x^{-1}$ . If you input 2  $\mathbf{x}^2$   $\mathbf{x}^3$ , for example, the final  $\mathbf{x}^3$  will be ignored. To input  $2^{2^2}$ , input  $2(x^2)$ , press the  $\bigcirc$  key, and then press  $x^2$  (MATH).

Pol, Rec: Pol converts rectangular coordinates to polar coordinates, while Rec converts polar coordinates to rectangular coordinates. See  $\mathbb{Z}_8$ .

![](_page_19_Figure_9.jpeg)

 $x!$ : Factorial function. See  $\mathscr{D}_9$ .

Abs: Absolute value function. Note that the input method is different depending upon whether you are using Natural Display or Linear Display. See  $\mathbb{Z}_{10}$ .

 **Ran# :** Generates a 3-digit pseudo random number that is less than 1. The result is displayed as a fraction when Natural Display is selected. See  $\mathscr{D}_1$ .

**RanInt#:** For input of the function of the form RanInt# $(a, b)$ , which generates a random integer within the range of  $a$  to  $b$ . See  $\mathscr{D}_1$ 2.

*nPr*, *nCr*: Permutation (*nPr*) and combination (*nCr*) functions. See  $\mathbb{Z}_1$ 3.

 **Rnd :** The argument of this function is made a decimal value and then rounded in accordance with the current number of display digits setting (Norm, Fix, or Sci). With Norm 1 or Norm 2, the argument is rounded off to 10 digits. With Fix and Sci, the argument is rounded off to the specified digit. When Fix 3 is the display digits setting, for example, the result of  $10 \div 3$  is displayed as 3.333, while the calculator maintains a value of 3.33333333333333 (15 digits) internally for calculation. In the case of

 $\text{Rnd}(10\div 3) = 3.333$  (with Fix 3), both the displayed value and the calculator's internal value become 3.333. Because of this a series of calculations will produce different results depending on whether Rnd is used (Rnd(10 $\div$ 3)  $\times$  3 = 9.999) or not used (10  $\div$  3  $\times$  3 = 10.000). See  $\mathcal{Q}_1$ 4.

**GCD, LCM:** GCD determines the greatest common divisor of two values, while LCM determines the least common multiple. See  $\mathbb{Z}_{15}$ .

Int: Extracts the integer part of a value. See  $\mathscr{D}_1$ 6.

**Intg:** Determines the largest integer that does not exceed a value. See  $\mathscr{D}_1$ 7.

**Note:** Using functions can slow down a calculation, which may delay display of the result. Do not perform any subsequent operation while waiting for the calculation result to appear. To interrupt an ongoing calculation before its result appears, press [AC].

### **Examples**

![](_page_20_Picture_411.jpeg)

![](_page_21_Picture_658.jpeg)

# <span id="page-22-0"></span> **Statistical Calculations (STAT)**

To start a statistical calculation, perform the key operation  $\mathbb{I}(\mathbb{Z})$  (STAT) to enter the STAT Mode and then use the screen that appears to select the type of calculation you want to perform.

![](_page_22_Picture_272.jpeg)

Pressing any of the above keys ( $\boxed{1}$  to  $\boxed{8}$ ) displays the Stat Editor.

**Note:** When you want to change the calculation type after entering the STAT Mode, perform the key operation  $\boxed{\text{SHT}}$   $\boxed{1}$  (STAT)  $\boxed{1}$  (Type) to display the calculation type selection screen.

### **Inputting Data**

Use the Stat Editor to input data. Perform the following key operation to display the Stat Editor:  $\lim_{\Pi} \Pi$  (STAT) 2 (Data).

The Stat Editor provides 40 rows for data input when there is an X column only or when there are X and Y columns, 20 rows when there are X and FREQ columns, or 26 rows when there are X, Y, and FREQ columns.

 **Note:** Use the FREQ (frequency) column to input the quantity (frequency) of identical data items. Display of the FREQ column can be turned on (displayed) or off (not displayed) using the Stat Format setting on the setup menu.

 To select linear regression and input the following data: **1** (170, 66), (173, 68), (179, 75) т **STAT** Ų.  $M[2]$  (STAT)  $[2]$  (A+BX)  $\frac{1}{2}$ **STAT** m ار<br>وا 170 □ 173 □ 179 □ ⊙ ●  $|70|$ 0<br>N 0. **STAT**т 흷  $66 \sqsubseteq 68 \sqsubseteq 75 \sqsubseteq$ 

 **Important:** • All data currently input in the Stat Editor is deleted whenever you exit the STAT Mode, switch between the single-variable and a pairedvariable statistical calculation type, or change the Stat Format setting on the setup menu. • The following operations are not supported by the Stat Editor:  $[M+]$ ,  $[SHFT]$   $[M+]$   $(M-)$ ,  $[SHFT]$   $[RC]$   $(STO)$ . Pol, Rec,  $\div R$ , and multi-statements also cannot be input with the Stat Editor.

**To change the data in a cell:** In the Stat Editor, move the cursor to the cell that contains the data you want to change, input the new data, and then press  $\Xi$ .

**To delete a line:** In the Stat Editor, move the cursor to the line that you want to delete and then press  $[PE]$ .

**To insert a line:** In the Stat Editor, move the cursor to the location where you want to insert the line and then perform the following key operation:  $\lceil \sin \frac{\pi}{1} \cdot (STAT) \cdot \frac{3}{2} \cdot (Edit) \cdot \frac{1}{1} \cdot (Ins).$ 

**To delete all Stat Editor contents:** In the Stat Editor, perform the following key operation:  $\boxed{1}$  (STAT)  $\boxed{3}$  (Edit)  $\boxed{2}$  (Del-A).

### **Obtaining Statistical Values from Input Data**

To obtain statistical values, press AC while in the Stat Editor and then recall the statistical variable ( $\sigma_x$ ,  $\Sigma x^2$ , etc.) you want. Supported statistical variables and the keys you should press to recall them are shown below. For single-variable statistical calculations, the variables marked with an asterisk (\*) are available.

**Sum:** Σ $x^{2*}$ , Σ $x^{*}$ , Σ $y^{2}$ , Σ $y$ , Σ $xy$ , Σ $x^{3}$ , Σ $x^{2}y$ , Σ $x^{4}$ 

 $[SHFT]$   $[1]$   $(STAT)$   $[3]$   $(Sum)$   $[1]$  to  $[8]$ 

**Number of Items:** *n*<sup>\*</sup>, Mean:  $\bar{x}^*$ ,  $\bar{v}$ , Population Standard Deviation: σ $x^*$ , **σy, Sample Standard Deviation:**  $S_x^*$ ,  $S_y$ 

 $\boxed{1}$ (STAT)  $\boxed{4}$  (Var)  $\boxed{1}$  to  $\boxed{7}$ 

 **Minimum Value:** minX\*, minY, **Maximum Value:** maxX\*, maxY

 $[SHFT]$   $[1]$   $(STAT)$   $[5]$   $(MinMax)$   $[1]$  to  $[2]$ 

(When the single-variable statistical calculation is selected)

 $[$mm]$  [1] (STAT)  $[6]$  (MinMax)  $[1]$  to  $[4]$ 

(When a paired-variable statistical calculation is selected)

**First Quartile:** Q1, **Median:** med, **Third Quartile:** Q3

 $[SHIF]$   $[1]$   $(STAT)$   $[5]$   $(MinMax)$   $[3]$  to  $[5]$ 

(When the single-variable statistical calculation is selected.)

**Regression Coefficients:** A, B, **Correlation Coefficient:** *r* , **Estimated Values:**  $\hat{x}$ ,  $\hat{y}$ 

 $[3H]$   $[1]$   $(STAT)$   $[5]$   $(Reg)$   $[1]$  to  $[5]$ 

**Regression Coefficients for Quadratic Regression:** A, B, C, **Estimated Values:**  $\hat{x}_1$ ,  $\hat{x}_2$ ,  $\hat{y}$ 

 $[SHIF]$   $[1]$   $(STAT)$   $[5]$   $(Reg)$   $[1]$  to  $[6]$ 

- See the table at the beginning of this section of the manual for the regression formulas.
- $\hat{x}$ ,  $\hat{x}_1$ ,  $\hat{x}_2$  and  $\hat{y}$  are not variables. They are commands of the type that take an argument immediately before them. See "Calculating Estimated Values" for more information.

**2**

To input the single-variable data  $x = \{1, 2, 2, 3, 3, 3, 4, 4, 5\}$ , using the FREQ column to specify the number of repeats for each items  $({x_n; freq_n} = {1; 1, 2; 2, 3; 3, 4; 2, 5; 1})$ , and calculate the mean and population standard deviation.

![](_page_24_Figure_0.jpeg)

 Logarithmic Regression Correlation Coefficient: 0.998 Logarithmic Regression Formula: *y* = –3857.984 + 2357.532ln *x* 

### **Calculating Estimated Values**

Based on the regression formula obtained by paired-variable statistical calculation, the estimated value of  $y$  can be calculated for a given  $x$ -value. The corresponding *x*-value (two values,  $x_1$  and  $x_2$ , in the case of quadratic regression) also can be calculated for a value of *y* in the regression formula.

![](_page_24_Picture_364.jpeg)

 **Result:** 8106.898

 **Important:** Regression coefficient, correlation coefficient, and estimated value calculations can take considerable time when there are a large number of data items.

# <span id="page-25-0"></span>**Creating a Number Table from Two Functions (TABLE)**

TABLE generates a number table based on one or two functions. You can use the function  $f(x)$  or the two functions  $f(x)$  and  $g(x)$ . See "Configuring the Calculator Setup" for more information.

Perform the following steps to generate a number table.

- 1. Press  $\boxed{\text{MODE}}$   $\boxed{3}$  (TABLE) to enter the TABLE Mode.
- 2. Use the X variable to input two functions, one in the format  $f(x)$  and the other in the format  $g(x)$ .
	- Be sure to input the X variable ( $(MHM)$ ) when generating a number table. Any variable other than X is handled as a constant.
	- $\bullet$  If you are using a single function, input a function in the format  $f(x)$  only.
	- Pol and Rec cannot be input in the function.
- 3. In response to the prompts that appear, input the values you want to use, pressing  $\equiv$  after each one.

![](_page_25_Picture_312.jpeg)

- Inputting the Step value and pressing  $\equiv$  generates and displays the number table in accordance with the parameters you specified.
- Pressing  $AC$  while the number table screen is displayed will return to the function input screen in step 2.

 $\mathscr{D}$  To generate a number table for the functions  $f(x) = x^2 + \frac{1}{2}$  and  $g(x) = x^2 - \frac{1}{2}$  for the range –1  $\le x \le 1$ , incremented in steps of 0.5 **MATH**  $\boxed{\text{MODE}}$  3 (TABLE)  $\mid f(\text{X}) =$ 

![](_page_25_Figure_13.jpeg)

![](_page_25_Figure_14.jpeg)

- =
	- Pressing  $\equiv$  without inputting anything for  $g(x)$  will generate a number table based on  $f(x)$  only.

![](_page_25_Figure_17.jpeg)

<span id="page-26-0"></span>**Note:** • The maximum number of rows in the generated number table depends on the setup menu table setting. Up to 30 rows are supported for the " $f(x)$ " setting, while 20 rows are supported for the " $f(x), g(x)$ " setting. • You can use the number table screen for viewing values only. Table contents cannot be edited. • The number table generation operation causes the contents of variable X to be changed.

 **Important:** The function you input for number table generation is deleted whenever you display the setup menu in the TABLE Mode and switch between Natural Display and Linear Display.

### **Calculation Ranges, Number of Digits, and Precision**

The calculation range, number of digits used for internal calculation, and calculation precision depend on the type of calculation you are performing.

### **Calculation Range and Precision**

![](_page_26_Picture_321.jpeg)

### **Function Calculation Input Ranges and Precision**

![](_page_26_Picture_322.jpeg)

<span id="page-27-0"></span>![](_page_27_Picture_525.jpeg)

- Precision is basically the same as that described under "Calculation Range and Precision", above.
- $x^y$ ,  $x\sqrt{y}$ ,  $y\sqrt{y}$ ,  $x!$ ,  $nPr$ ,  $nCr$  type functions require consecutive internal calculation, which can cause accumulation of errors that occur with each calculation.
- Error is cumulative and tends to be large in the vicinity of a function's singular point and inflection point.
- The range for calculation results that can be displayed in  $\pi$  form when using Natural Display is  $|x| < 10^6$ . Note, however, that internal calculation error can make it impossible to display some calculation results in  $\pi$  form. It also can cause calculation results that should be in decimal form to appear in  $\pi$  form.

### **Errors**

The calculator will display an error message whenever an error occurs for any reason during a calculation. There are two ways to exit an error message display: Pressing  $\bigcirc$  or  $\bigcirc$  to display the location of the error, or pressing A contract the message and calculation.

### **Displaying the Location of an Error**

While an error message is displayed, press  $\bigcirc$  or  $\bigcirc$  to return to the calculation screen. The cursor will be positioned at the location where the error occurred, ready for input. Make the necessary corrections to the calculation and execute it again.

![](_page_28_Figure_2.jpeg)

### **Clearing the Error Message**

While an error message is displayed, press [AC] to return to the calculation screen. Note that this also clears the calculation that contained the error.

### **Error Messages**

### **Math ERROR**

**Cause:** • The intermediate or final result of the calculation you are performing exceeds the allowable calculation range. • Your input exceeds the allowable input range (particularly when using functions). • The calculation you are performing contains an illegal mathematical operation (such as division by zero).

Action: • Check the input values, reduce the number of digits, and try again. • When using independent memory or a variable as the argument of a function, make sure that the memory or variable value is within the allowable range for the function.

### **Stack ERROR**

 **Cause:** The calculation you are performing has caused the capacity of the numeric stack or the command stack to be exceeded.

**Action:** • Simplify the calculation expression so it does not exceed the capacity of the stack. • Try splitting the calculation into two or more parts.

### **Syntax ERROR**

**Cause:** There is a problem with the format of the calculation you are performing.

Action: Make necessary corrections.

### **Insufficient MEM Error**

**Cause:** An attempt to generate a number table in the TABLE Mode whose conditions cause it to exceed the maximum number of allowable rows. The maximum number of rows is 30 when " $f(x)$ " is selected for the setup menu table setting and 20 when " $f(x), g(x)$ " is selected.

**Action:** Narrow the table calculation range by changing the Start, End, and Step values, and try again.

### <span id="page-29-0"></span>**Argument ERROR**

**Cause:** A non-integer argument was input for the random number function (RanInt#).

 **Action:** Input only integers for the argument.

![](_page_29_Picture_3.jpeg)

Perform the following steps whenever an error occurs during a calculation or when calculation results are not what you expected. If one step does not correct the problem, move on to the next step.

Note that you should make separate copies of important data before performing these steps.

- 1. Check the calculation expression to make sure that it does not contain any errors.
- 2. Make sure that you are using the correct mode for the type of calculation you are trying to perform.
- 3. If the above steps do not correct your problem, press the [ON] key. This will cause the calculator to perform a routine that checks whether calculation functions are operating correctly. If the calculator discovers any abnormality, it automatically initializes the calculation mode and clears memory contents. For details about initialized settings, see "Configuring the Calculator Setup".
- 4. Initialize all modes and settings by performing the following operation:  $[9]$ (CLR)  $[1]$  (Setup)  $[2]$  (Yes).

# **Replacing the Battery**

A low battery is indicated by a dim display, even if contrast is adjusted, or by failure of figures to appear on the display immediately after you turn on the calculator. If this happens, replace the battery with a new one.

 **Important:** Removing the battery will cause all of the calculator's memory contents to be deleted.

- 1. Press SHIFT AC (OFF) to turn off the calculator.
	- To ensure that you do not accidentally turn on power while replacing the battery, slide the hard case onto the front of the calculator.
- 2. Remove the cover as shown in the illustration and replace the battery, taking care that its plus  $(+)$  and minus  $(-)$  ends are facing correctly.
- 3. Replace the cover.
- 4. Initialize the calculator:  $\omega$   $\sin \omega$   $\sigma$  (CLR)  $\omega$   $(AII) \equiv (Yes)$ 
	- Do not skip the above step!

![](_page_29_Figure_19.jpeg)

![](_page_30_Picture_0.jpeg)

<span id="page-30-0"></span> **Specifications**

![](_page_31_Picture_0.jpeg)

# **CASIO COMPUTER CO., LTD.**

6-2, Hon-machi 1-chome Shibuya-ku, Tokyo 151-8543, Japan

> SA1111-A **© 2012 CASIO COMPUTER CO., LTD.**